## Check Your Rates

Last Modified on 04/15/2019 4:04 pm CDT

You can verify at any time whether Minute Menu HX has the proper rates for your provider reimbursement (both federal and state for those states where there is supplemental reimbursement), as well as your administrative reimbursement.

To check reimbursement rates:

1. Click the **Administration** menu and select **List Reimbursement**

**Rates**. The List Reimbursement Rates window opens.

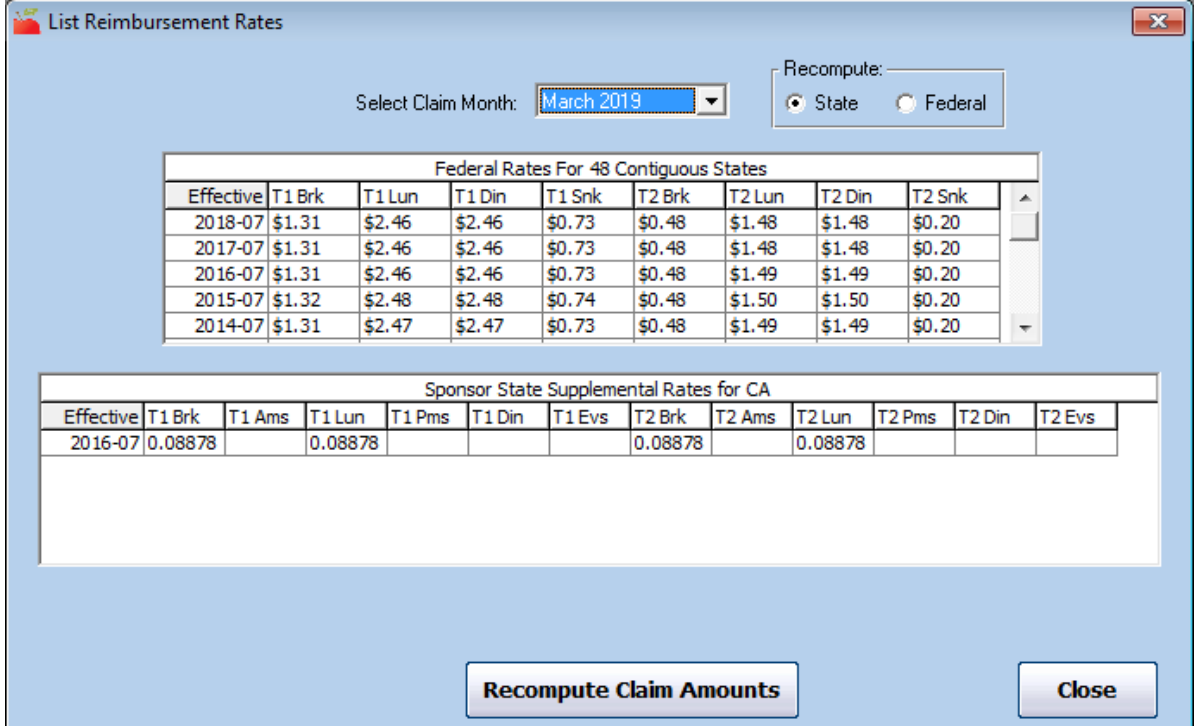

- 2. Click the **Select Claim Month** drop-down menu, and select the claim month for which to view rates.
- 3. In the **Recompute** section, select **State** or **Federal**. This option may not be available in your state.
- 4. Click **Recompute Claim Amounts**.
- 5. When finished, click **Close**.

To check administration rates:

1. Click the **Administration** menu and select **List Administration**

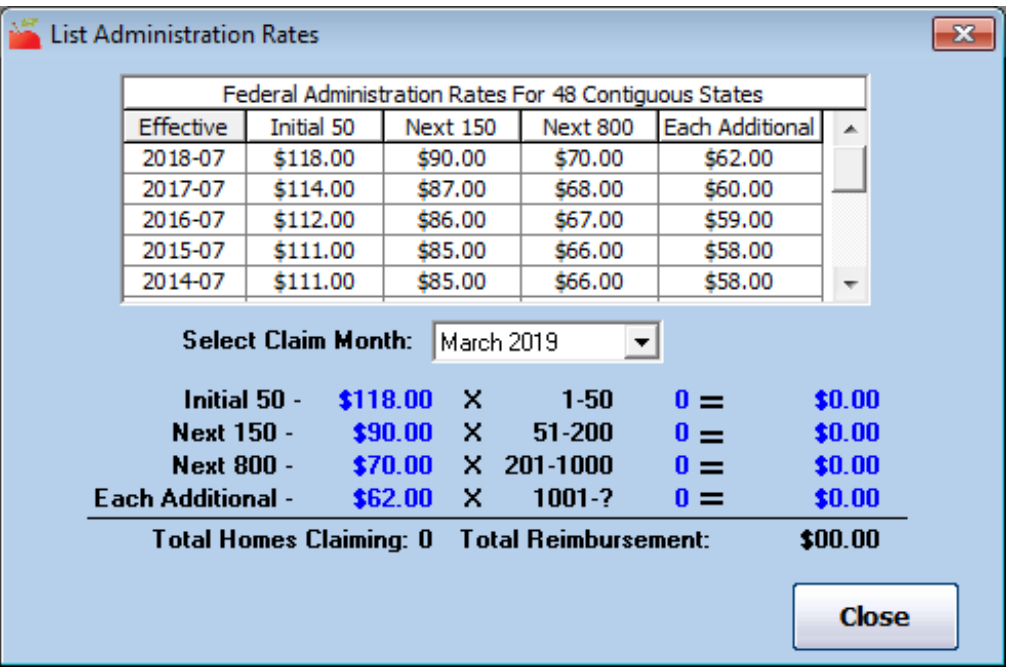

**Rates**. The Administration Rates window opens.

- 2. Click the **Select Claim Month** drop-down menu and select the claim month for which to view administrative rates.
- 3. When finished, click **Close**.